# 2Z-01 対話型電子白板におけるプログラミング教育システムの

# 入出力ユーザインタフェース

# 小原 太朗 加藤 直樹 中川 正樹 東京農工大学工学部

### 1.はじめに

従来,学校におけるプログラミング教育は教師が 題材となるプログラムを板書し,それをもとに説明 を行ない,学生はそれをノートに写し,あとで計算 機に実行させるという形態がとられてきた.しかし, この授業形態では、学生はその場でプログラムの実 行を確認することができず,プログラミングに対す る理解を深めることは難しい.

この問題を解決するために,筆者が属する研究室 では3年前から対話型電子白板システムを用いた手 書きプログラミング教育システムの開発を進めてい る[1].このシステムは,コンピュータに接続された 電子白板と電子ペンを用いてプログラムを板書し, その場でコンパイル・実行しながら授業を進めるこ とによって、授業の実証性を飛躍的に高め、学生も その場で動作を確認することができるというもので ある.本稿ではこの手書きプログラミング教育シス テムの実行インタフェースに手書き入出力を与える ツールについて述べる.

## 2.手書きプログラミング教育システムの問題点

手書きプログラミング教育システムは試作段階で あり,実際に授業で使用するにはまだいくつかの問 題を残している.その中でも現在一番大きな問題が, プログラム実行インタフェースにおいて,手書き入 力機能を備えていないことである.

プログラムの板書同様,プログラムへの入力をペ ンで行なうことができれば,学生の集中をそらすこ

Input and Output User Interface for a Programming Education System on an Interactive Electronic White Board.

Taro Ohara, Naoki Kato and Masaki Nakagawa Tokyo Univ. of Agriculture and Technology. 2-24-16 Naka-cho, Koganei, Tokyo, 184-8588, Japan

となく授業を行なうことができ,授業の効率も上が るであろう.そこで,手書きプログラミング教育シ ステムのプログラム実行インタフェースにペンによ る入出力を与えるために手書き入出力ツールを設 計・試作した.

## 3.手書き入出力ツール

この手書き入出力ツールは,ペンによる描画を行 なう描画ウィンドウ,文字列認識や実行結果の拡大 などの操作を行なうコントロールウィンドウ,コン トロールウィンドウを呼び出すためのタッチウィン ドウからなる(図 1).

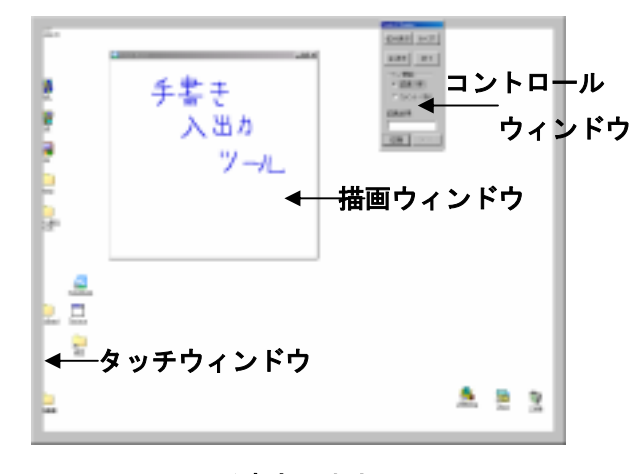

図1 手書き入出力ツール

#### 3.1 板書機能

実行中のプログラムに対しても,従来の黒板と同 様に入力したい内容やコメント・プログラムの説明 などを書き込むことができれば,授業をより効果的 に行うことができるであろう.そこで,描画ウィン ドウを透明なウィンドウにし、実行ウィンドウに重 ねて配置する.この描画ウィンドウには電子ペンを 用いて自由に文字等を書くことができるので,直接 実行ウィンドウに書き込みをしているような視覚効

果が得られ,黒板と同様に扱うことが可能にる.

3.2 コントロールウィンドウ・タッチウィンドウ

描画ウィンドウはペンによる描画だけを行う領域 とするために,本ツールへの操作は描画ウィンドウ とは別にコントロールウィンドウを用意し,デスク トップを囲むように配置されているタッチウィンド ウをタップすることによって呼び出せるようにした. タッチウィンドウを設けることで立ち位置に依存し ないでコントロールウィンドウを呼びし操作を行な うことができる.

コントロールウィンドウには、実行画面拡大·描 画ウィンドウ消去・描画ウィンドウクリア・終了・ 文字列認識実行・入力/実行の各ボタンとペン機能 切り替え部,文字列認識結果表示用ボックスを配置 する(図 2)

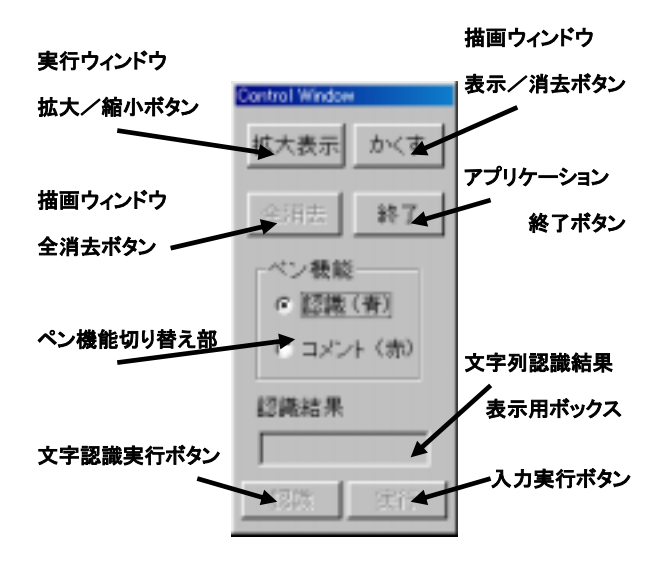

図2 コントロールウィンドウ

### 3.3 文字列認識・入力/実行機能

プログラムへの入力も手書きで行えるようにする ために,文字列認識機能を提供する.

描画ウィンドウに描かれた文字パタンは,そのま まではコンピュータ内で文字列として扱うことはで きない.そこで,コントロールウィンドウの文字列 認識実行ボタンを押すことで,描画用ウィンドウに 電子ペンで書かれた文字列に対して文字列認識を行 ない,その結果はコントロールウィンドウの文字列 認識結果表示用ボックスに表示する.

文字列認識を行なった後に入力/実行ボタンを押 すことで,プログラムに対して,認識結果ボックス に表示された認識結果をプログラムの入力として送 信し実行することができる(図 3).これによりペンだ けですべての操作を行うことができるようになる.

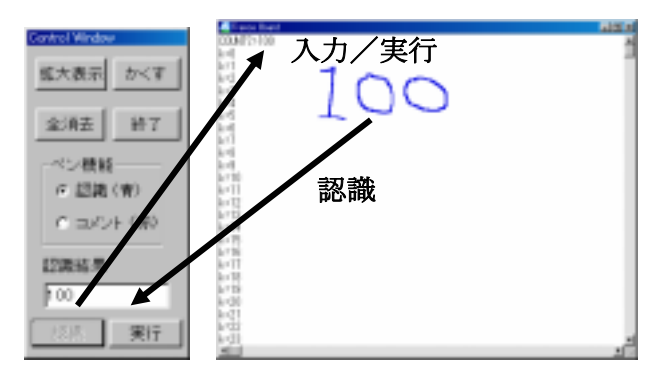

図3 入力/実行機能

## 4.システムの予備評価

本学の学生を対象に本システムを使って頂き,ア

- ンケートを実施したところ次のような意見を得た.
- ・画面のどこにでも書けるのは良い
- ・コントロールウィンドウをどこからでも呼び出せ るのは良い
- ・コントロールウィンドウのボタンが多すぎる
- ・他のアプリケーションに対しても入力ができると 良い

### 5.おわりに

手書き入出力ツールの試作と予備評価から,手書 きプログラミング教育システムに対する一つの手書 き入出力方法を示すことができた.

今後は得られた意見を元にソフトを改良すると共 に,このツールに汎用性を与え,対話型電子白板シ ステムにおける手書き入出力方法の統一を検討する.

## 参考文献

[1] M.Nakagawa, K.Akiyama, Oguni and N.Kato: "Handwriting-based user interfaces employing on-line handwriting recognition," Proc. 6th IWFHR, Taejon, Korea, pp.587-596(1998.8).